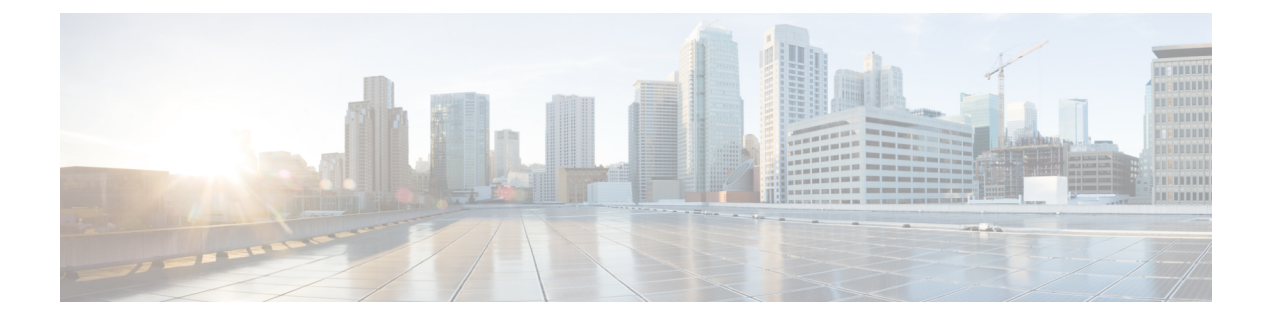

## **Uninstall Cisco WAE**

• [Uninstall](#page-0-0) Cisco WAE, on page 1

## <span id="page-0-0"></span>**Uninstall Cisco WAE**

This procedure describes how to remove a Cisco WAE installation.

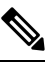

You can have more than one instance of Cisco WAE installed. When going through the uninstallation procedure, make sure you are removing the correct Cisco WAE installation and run-time directories. **Note**

**Step 1** To stop all WAE process, use the command:

# sudo supervisorctl stop wae:\*

**Step 2** Navigate to the parent directory and remove the Cisco WAE installation and run-time directories.

```
# rm -rf <wae_installation_directory>
# rm -rf <wae_run_time_directory>
```
## **Example**

For example:

```
# sudo supervisorctl stop wae:*
# cd
# rm -rf waeinstall
# rm -rf waerun
```
 $\mathbf{l}$ 

٦